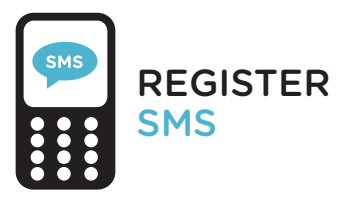

When using services that handle sensitive data, logging in using your institutional account is not secure enough, which is why a 2-step login process is required for some services from now on.

You log in using your institutional account and verify your identity by entering a code you receive by text message. Follow the steps on the right to activate your mobile phone.

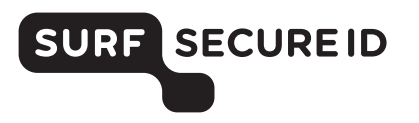

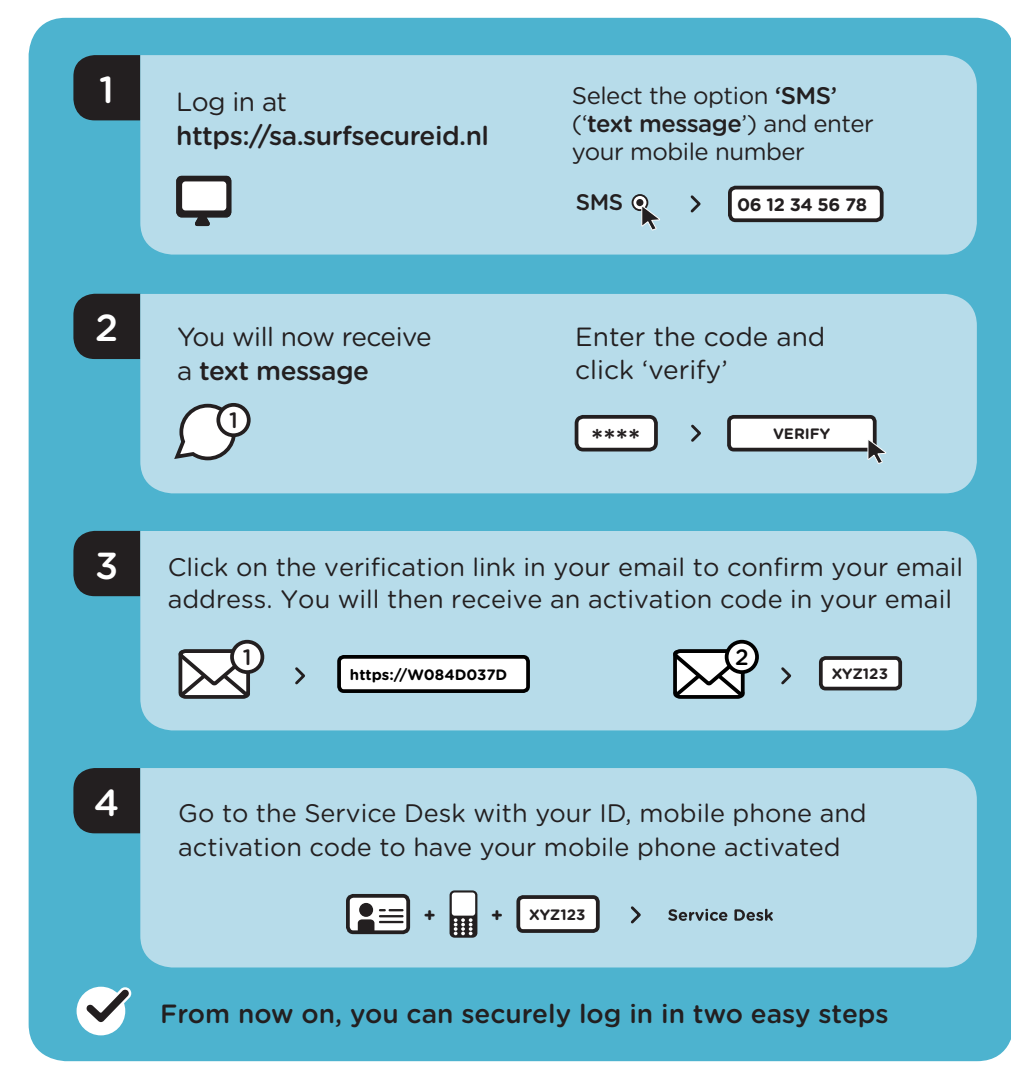

# USING TEXT MESSAGE **SMS** LOGGING IN IN TWO EASY STEPS

#### What do you need?

- Mobile phone
- Access to your institutional account (email)

### Logging in to a service

- Select your institution and log in using your institutional account
- Click 'send code' to receive a one-time pass code on your registered mobile phone
- Enter the pass code, and you are logged in successfully

## Additional information

- Check the Frequently Asked Questions on <https://support.surfsecureid.nl>
- Having trouble? Please contact the Service Desk at your institution

## TIPS FOR SECURE USE OF SMS AUTHENTICATION

- Your mobile phone is private, do not share your phone with others
- Do not leave your mobile phone unattended
- Lock your mobile phone using an access code or fingerprint

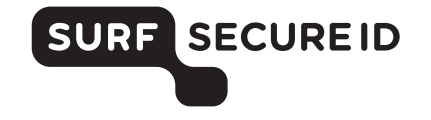